# Calcolatori Elettronici Parte X: l'Assemblatore as88

Prof. Riccardo TorloneUniversità Roma Tre

#### L'assemblatore as88

Disponibile presso:

- CD-ROM allegato al libro di testo del corso
- ftp://ftp.cs.vu.nl/pub/evert/
- Sito Web del corso

Il tool comprende:

- Programma assemblatore (as88)
	- Utilizzo Generale: as88 Nomeprogetto(.s)
- Emulatore-Interprete dell'architettura 8088 (s88)
	- Utilizzo Generale: s88 Nomeprogetto
- Programma tracer per il debugging (t88)
	- Utilizzo Generale: t88 Nomeprogetto(.\$)

#### Direttive del compilatore

- Ogni programma assembly e strutturato in 3 sezioni:
	- 1. sezione di TESTO (direttiva: .SECT .TEXT): contiene le istruzioni del programma
	- 2. sezione DATI (direttiva: .SECT .DATA): alloca spazio nel segmento DATI per i dati (inizializzati)
	- 3. sezione BSS (direttiva: .SECT .BSS): alloca spazio nel segmento DATI per i dati (non inizializzati)
- E' possibile definire etichette di due tipi:
	- globali: identificatori alfanumerici seguiti dal simbolo ":" (possono occupare una intera riga)
	- locali: utilizzabili solo nel segmento TESTO, costituite da una sola cifra seguita dal simbolo ":".

#### Vincoli sulle etichette

- Le etichette globali DEVONO essere univoche
	- Es: .SECT .DATA hw: .ASCII "Hello"
- Le etichette locali possono occorrere più volte
	- Es. JMP 1f
	- Salto verso la prossima etichetta denominata "1"
- E' possibile attribuire nomi simbolici alle costanti mediante la sintassi: identificatore=espressione
	- Es. BLOCKSIZE=1024
- **I valori numerici possono essere:** 
	- ottali (cominciano per zero),
	- decimali,
	- esadecimali (cominciano per 0x)
- I commenti iniziano con il carattere "!"

#### Direttive del compilatore

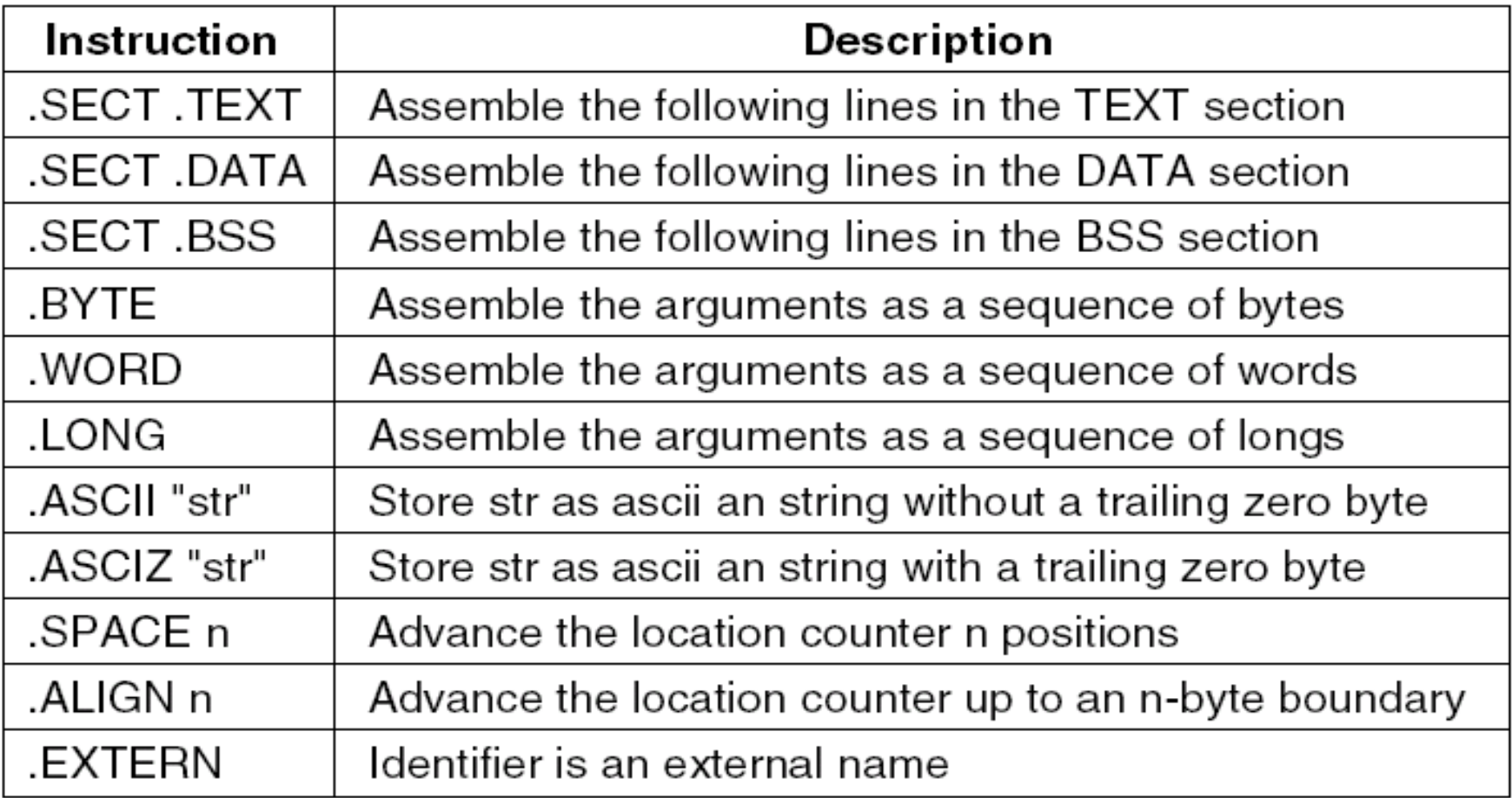

## The Tracer (debugger)

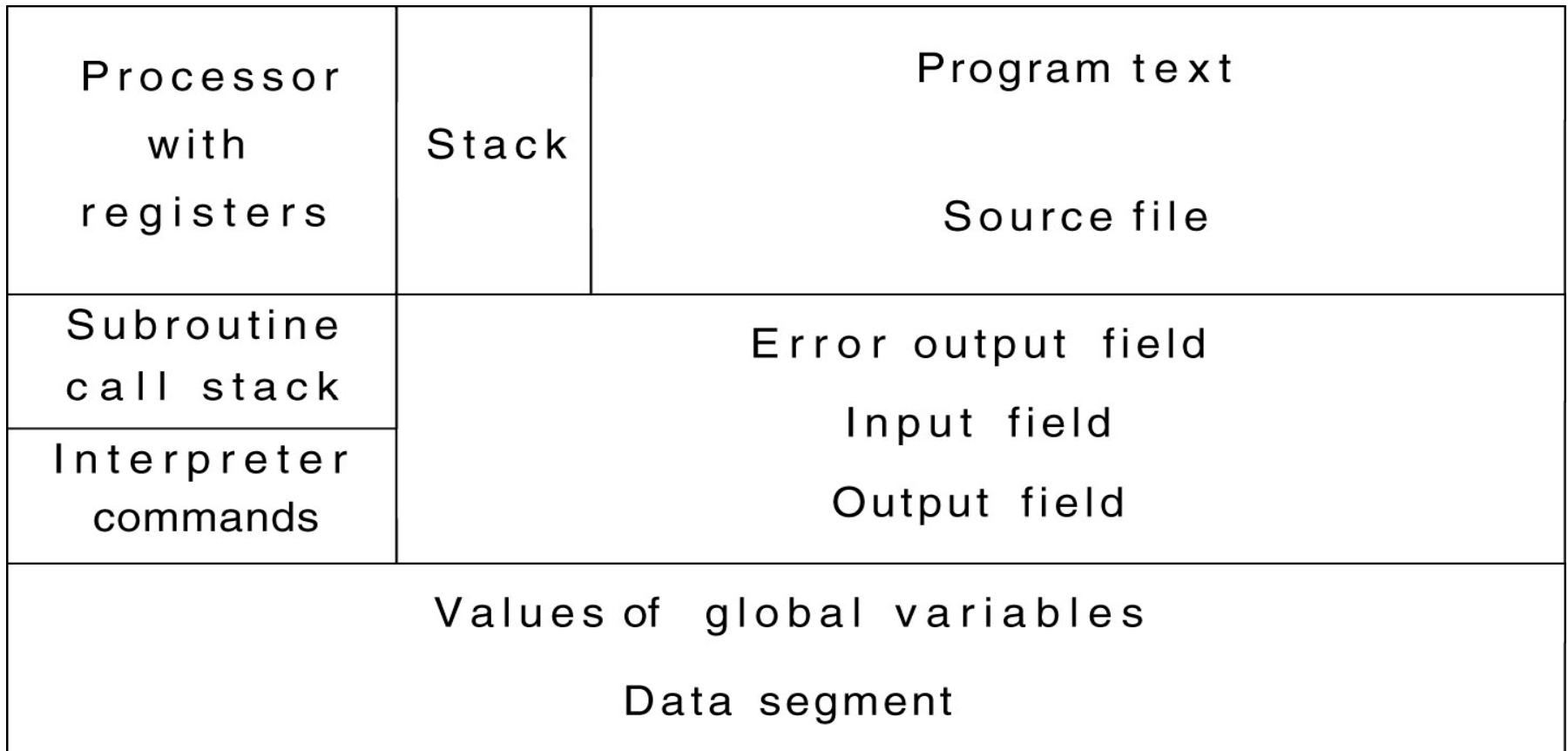

Il tracer consente di effettuare l'esecuzione step-by-step del programma e di monitorare lo stato di registri/memoria

#### Uso dei registri con il tracer

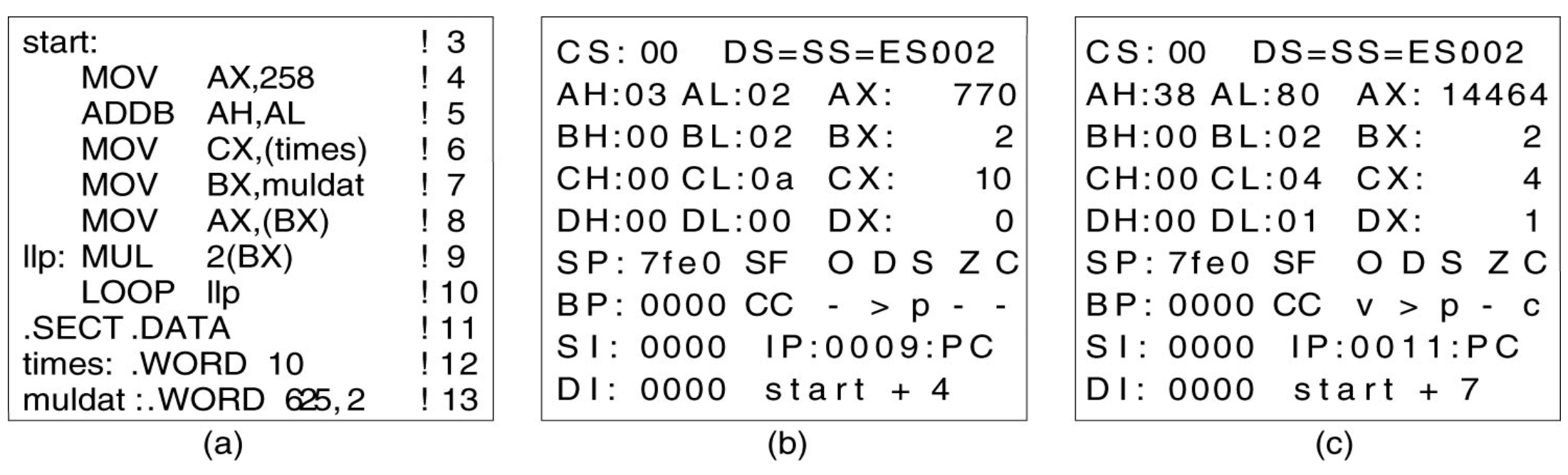

#### (a) Parte del programma

- (b) I registri dopo l'esecuzione di 7 righe
- (c) I registri dopo l'esecuzione di 6 iterazioni del ciclo

#### The ACK-Based Assembler, as88

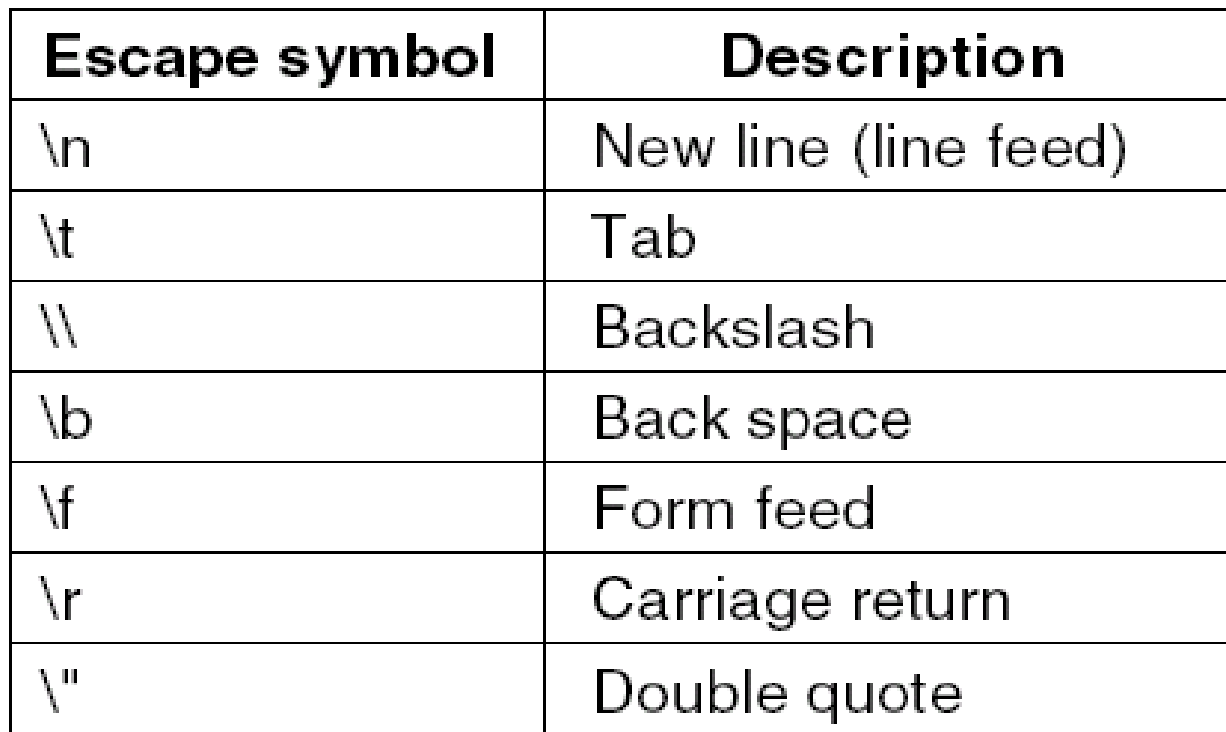

Valori di escape consentiti nell'*as88.*

## Comandi del tracer (1)

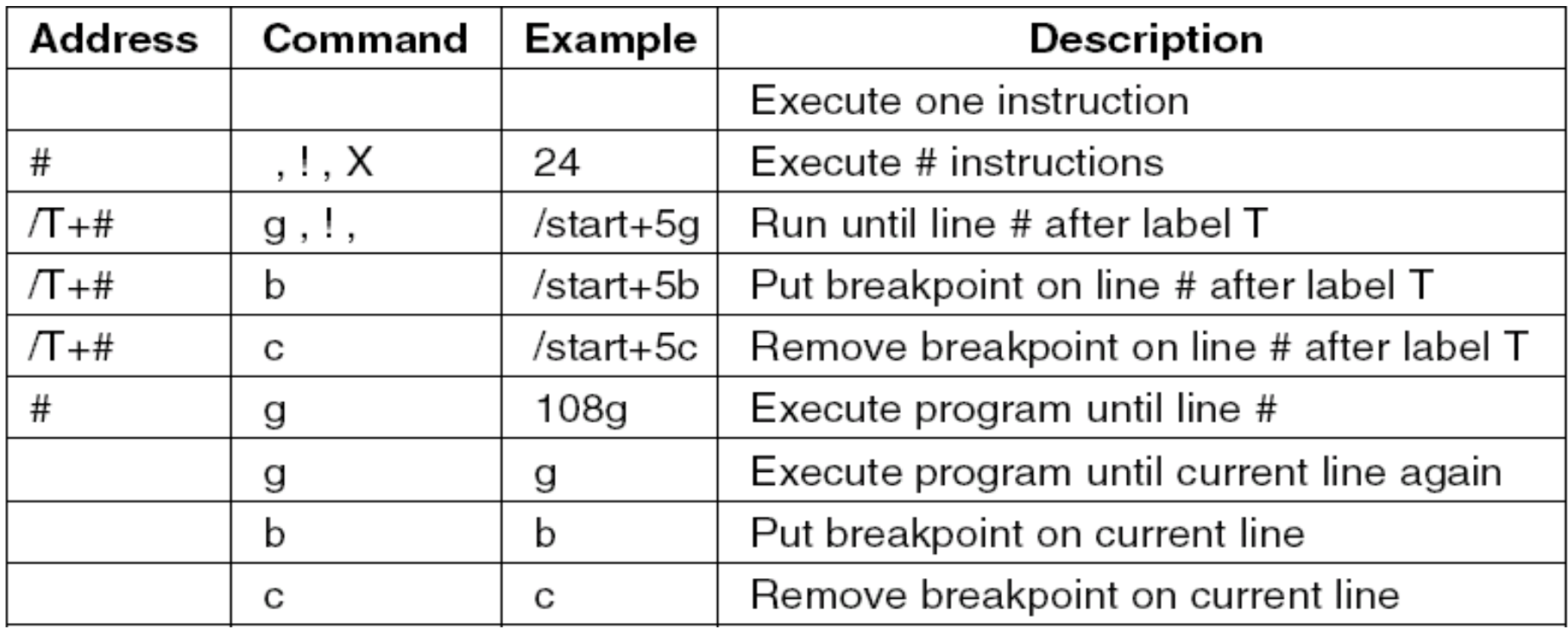

E' possibile interagire con il tracer:

- in modalità batch (fornendo in input un file con i comandi del tracer)
- in modalità interattiva (inserendo comandi da tastiera seguiti dal tasto INVIO)

## Comandi del tracer (2)

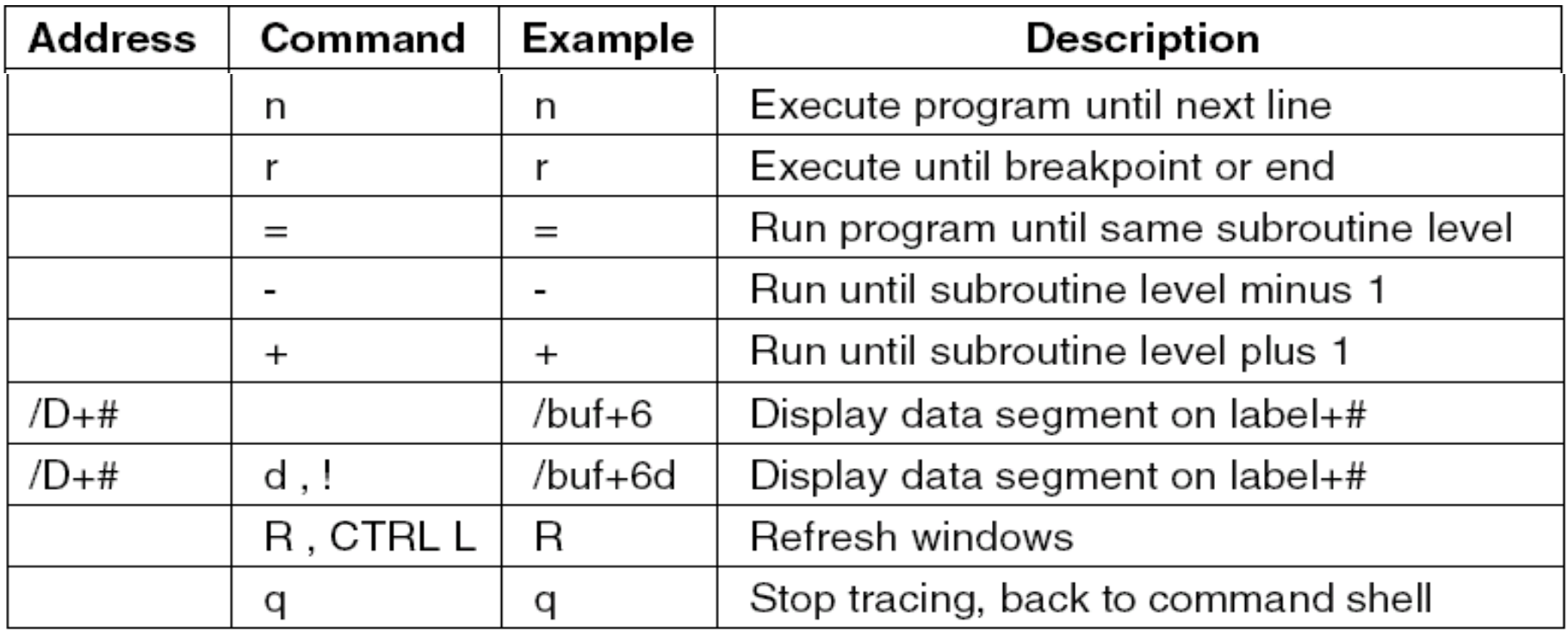

#### Chiamate di sistema

- Le chiamate di sistema consentono di utilizzare le procedure fornite dal sistema operativo.
- Le routine di sistema possono essere attivate con la sequenza di chiamata standard:
	- Si impilano gli argomenti sullo stack
	- Si impila il numero di chiamata
	- Si esegue l'istruzione SYS
- **I** risultati sono restituiti nel registro AX o nella combinazione di registri AX:DX (se il risultato e di tipo long)
- Gli argomenti sullo stack devono essere rimossi dalla funzione chiamante

#### Chiamate di sistema in as88 (1)

L'interprete 8088 supporta 12 chiamate di sistema.

- **\_OPEN**: Apre il file *name* in lettura-scrittura Identificativo chiamata:**5**
	- Argomenti: \*name, 0=lettura/1=scrittura/2=letturascrittura;
	- Valore Ritorno: un descrittore di file (fd)
- **\_CREAT**: Crea un nuovo file di nome *name* Identificativo chiamata: **8**Argomenti: \*name, \*mode = permessi UNIX; Valore Ritorno: un descrittore di file (fd)
- **\_READ**: Legge *n* byte da un file con descrittore *fd* trasferendoli nel buffer *buf*Identificativo chiamata: **3** Argomenti: fd, buf, n; Valore Ritorno: numero di byte letti correttamente

#### Chiamate di sistema in as88 (2)

- **\_WRITE**: Scrive *n* byte sul file con descrittore *fd* prelevandoli dal buffer *buf*Identificativo chiamata: **4**Argomenti: fd, buf, n; Valore Ritorno: numero di byte scritti correttamente **\_CLOSE**: Chiude un file precedentemente aperto Identificativo chiamata: **6**Argomenti: fd (descrittore di file) Valore Ritorno: 0 se l'operazione ha successo
- **\_LSEEK**: Sposta il puntatore del file con descrittore *fd* di *offset*  bytes

Identificativo chiamata: **19**

Argomenti: fd, offset, 0/1/2;

Valore Ritorno: nuova posizione all'interno del file

 **\_EXIT**: Interrompe un processo Identificativo chiamata: **1;** Argomenti: 0=successo/1=errore;

#### Chiamate di sistema in as88 (3)

- **\_GETCHAR**: Legge un carattere dallo standard input Identificativo chiamata: **117**Valore ritorno: il carattere letto e posto in AL
- **\_PUTCHAR**: Scrive un carattere sullo standard output Identificativo chiamata: **122**Argomenti: carattere da scrivere
- **\_PRINTF**: Stampa una stringa formattata sullo standard output Identificativo chiamata: **127**

Argomenti: stringa di formato, argomenti

- **\_SSCANF**: Legge gli argomenti dal buffer *buf* Identificativo chiamata: **125**Argomenti: buf, stringa di formato, argomenti
- **\_SPRINTF**: Stampa una stringa formattata sul buffer *buf* Identificativo chiamata: **121** Argomenti: buf, stringa di formato, argomenti

#### Primo esempio

!calcolo di  $(a+3)*b$  $EXIT = 1$ .SECT .TEXTstart: MOV AX,(a) ADD AX,3 MUL (b) PUSH 0 PUSH \_EXIT **SYS** .SECT .DATA a: .WORD 5

b: .WORD 3

#### Esempio con ciclo e vari metodi di indirizzamento

! Calcola moltiplicazioni ripetute per 2

```
EXIT = 1
```
.SECT .TEXT

start:

MOV AX,258 !test sui registri (inutile ai fini del programma) ADDB AH,AL !test sui registri (inutile ai fini del programma) MOV CX, (times) MOV BX, muldat MOV AX, (BX)

- 1: MUL 2(BX) LOOP 1b
	- PUSH 0
	- PUSH \_EXIT
	- SYS
- .SECT .DATA
	- times: .WORD 5
	- muldat: .WORD 1,2

### Registri a 8 e a 16 bit

Tutti i registri possono essere visti come coppie di registri di 8 bit accessibili autonomamente (esempio: AX=AH:AL)

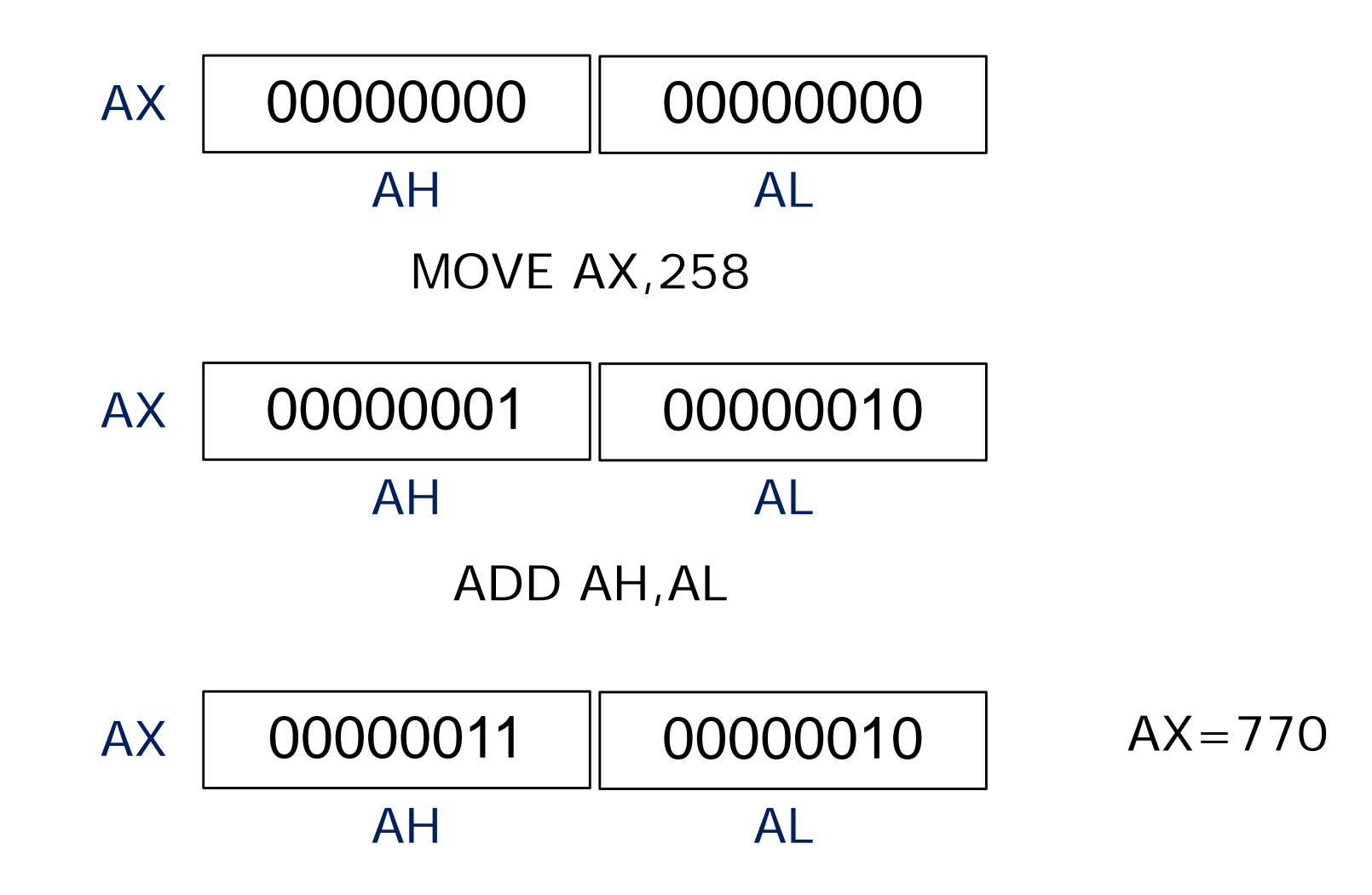

#### Esempio: Hello world

#### ! Simple "hello world" program

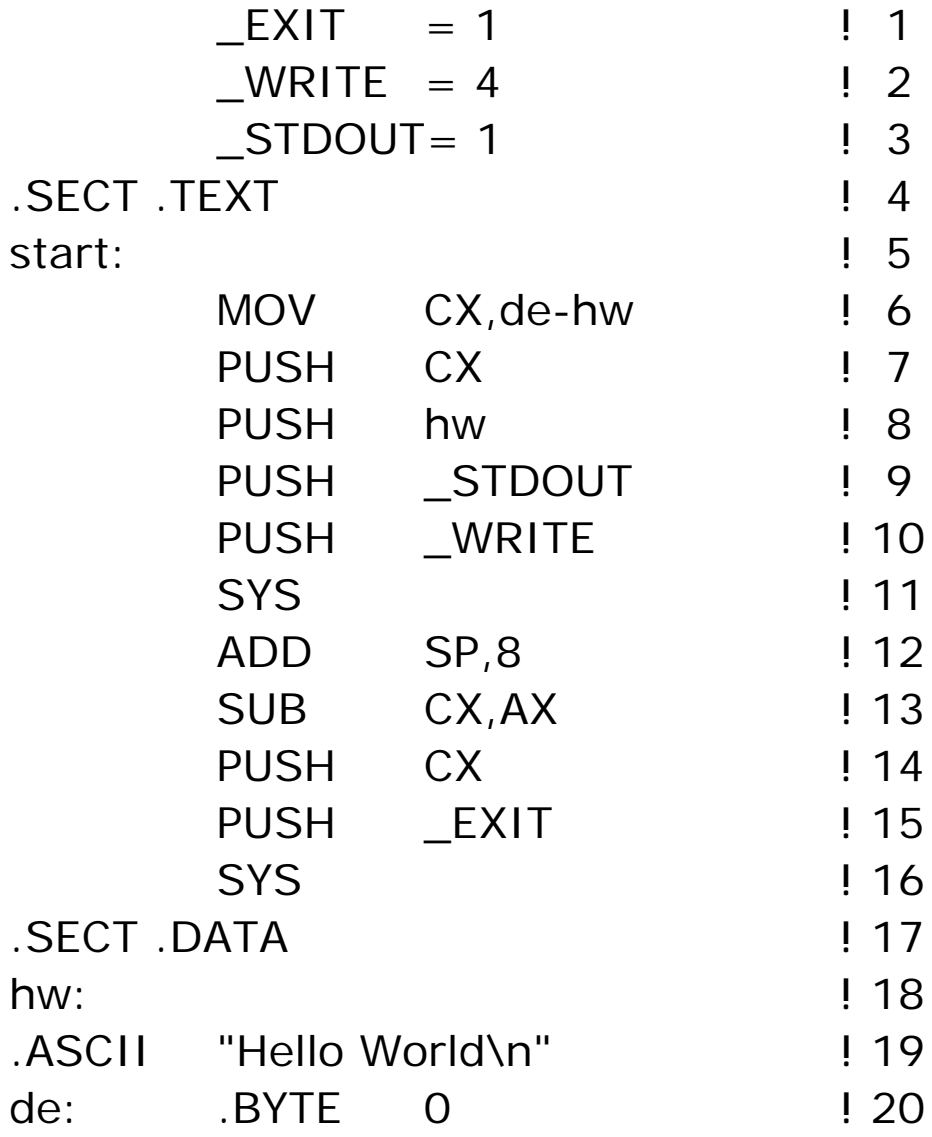

#### Hello world con il tracer

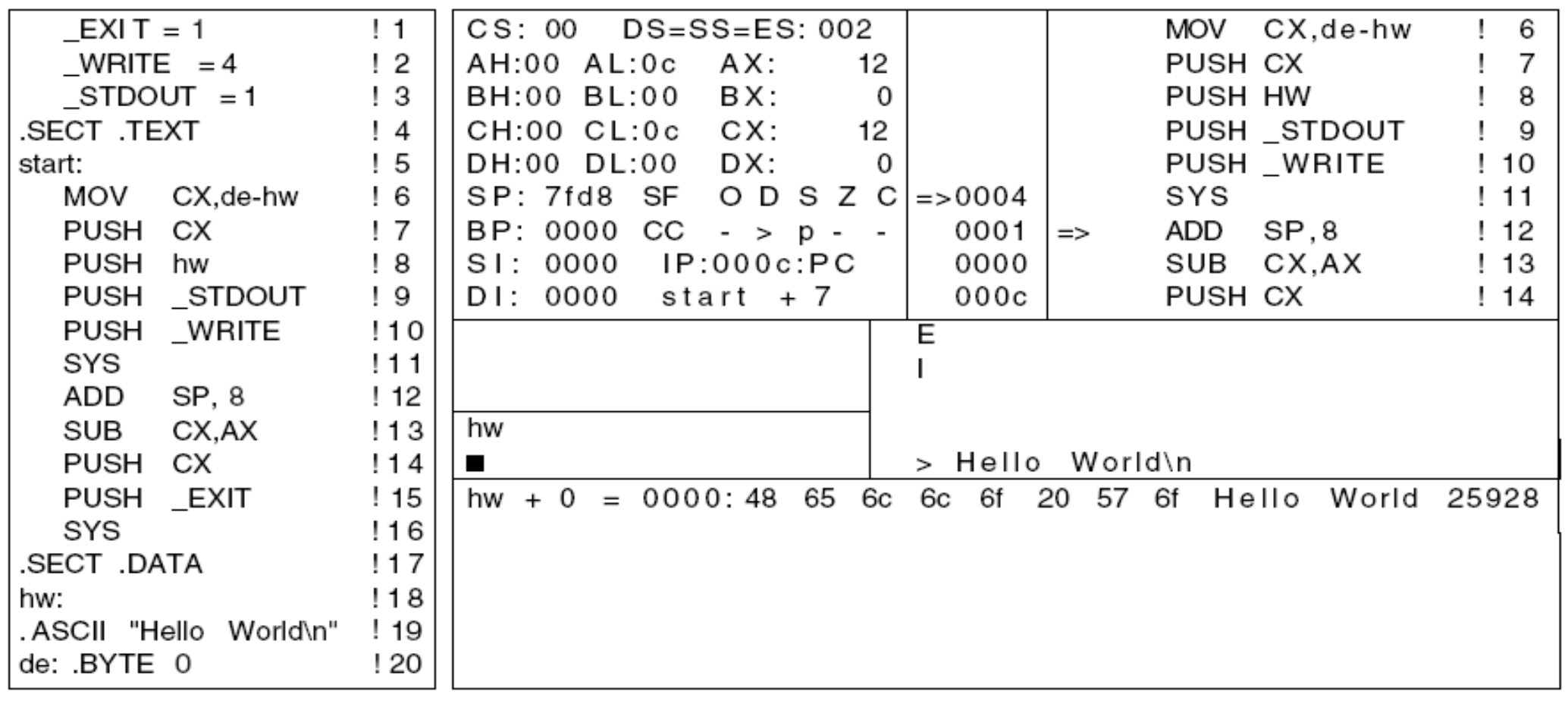

 $(a)$ 

 $(b)$ 

#### (a) HlloWrld.s. (b) La finestra corrispondente del tracer

#### Esempio: prodotto scalare di due vettori (1) [vp.s]

```
FXIT
        = 1PRINTER = 127.SECT .TEXT
inpstart:
    MOV BP,SP
    PUSH vec2
    PUSH vec1
    MOV CX, vec2-vec1
    SHR CX.1
    PUSH CX
    CALL vecmul
    MOV (inprod), AX
    PUSH AX
    PUSH pfmt
    PUSH PRINTE
    SYS
    ADD SP,12
    PUSH 0
    PUSH EXIT
    SYS
```
- define the value of EXIT
- 2 define the value of PRINTF
- 3 start the TEXT segment
- 4 define label inpstart
- 5 save SP in BP
- 6 push address of vec2
- 7 push address of vec1
- 8  $CX =$  number of bytes in vector
- $9$  CX = number of words in vector
- ! 10 push word count
- call vecmul  $11$
- 12 move AX
- ! 13 push result to be printed
- ! 14 psuh address of format string
- ! 15 push function code for PRINTF
- call the PRINTF function  $16$
- $17$ clean up the stack
- push status code ! 18
- ! 19 push function code for EXIT
- call the EXIT function  $120$

#### Esempio: prodotto scalare di due vettori (2)

#### vecmul:

**PUSH BP** MOV BP,SP  $MOV$   $CX, 4(BP)$ MOV SI, 6(BP)  $MOV$   $DI, 8(BP)$ PUSH 0

#### LODS  $1:$

MUL (DI)  $ADD -2(BP), AX$ ADD DI.2 LOOP 1b POP AX POP BP **RET** 

- ! 21 start of vecmul(count, vec1, vec2)
- 1.22 save BP on stack
- 123 copy SP into BP to access arguments
- ! 24 put count in CX to control loop
- $25$  SI = vec1
- $\sqrt{26}$  DI = vec2
- ! 27 push 0 onto stack
- ! 28 move (SI) to AX
- ! 29 multiply AX by (DI)
- ! 30 Add AX to accumulated value in memory
- ! 31 Increment DI to point to next element
- $\frac{1}{2}$  32 if CX  $> 0$ , go back to label 1b
- 133 Pop top of stack to AX
- 134 Restore BP
- 1.35 Beturn from subroutine

#### Esempio: prodotto scalare di due vettori (3)

SECT DATA pfmt: .ASCIZ "Inner product is: %d\n" .ALIGN 2 vec1:.WORD 3,4,7,11,3 vec2: WORD 2,6,3,1,0 SECT BSS inprod: SPACE 2.

- ! 36 start DATA segment
- ! 37 define string
- ! 38 force address even
- 39 vector 1
- $.40$  vector 2
- start BSS segment ! 41
- allocate space for inprod ! 42

#### Prodotto scalare di due vettori con il tracer

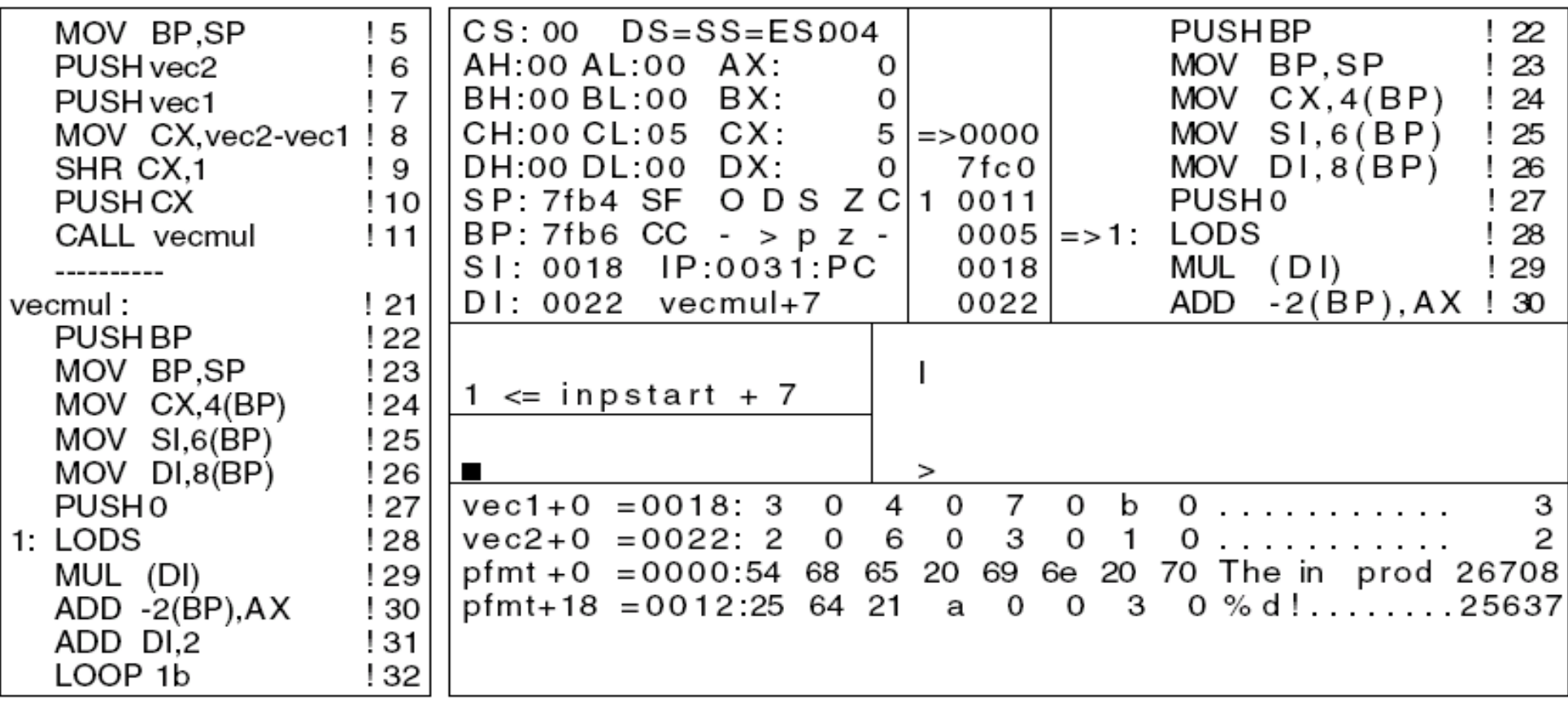

#### Esempio: stampa di un array di interi [c1.s]

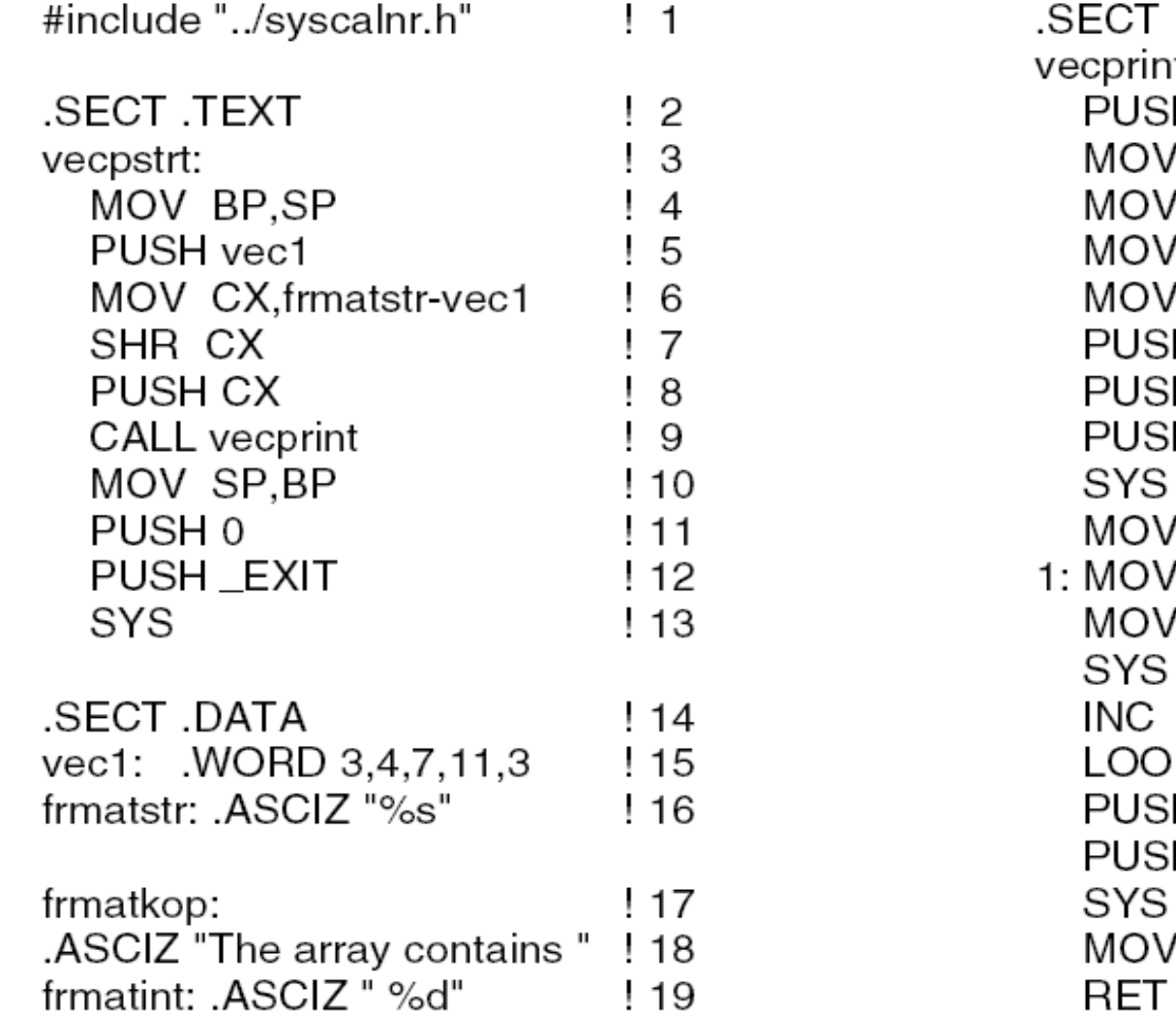

.TEXT  $120$  $121$ ıt: H BP  $122$ BP.SP  $123$  $'$  CX, 4(BP)  $124$  $BX.6(BP)$  $125$  $SI.0$  $126$ H frmatkop  $127$ H frmatstr ! 28 H\_PRINTF ! 29 ! 30 -4(BP), frmatint ! 31  $DI,(BX)(SI)$ ! 32  $-2(BP)$ , DI ! 33  $\frac{1}{34}$ SI ! 35 P<sub>1b</sub> ! 36 H '\n' ! 37 H\_PUTCHAR ! 38 ! 39 SP.BP  $\frac{1}{2}$ ! 41 . . . .

E' presente un errore: con il tracer possiamo correggerlo

## Esempio: copia di stringhe [cp1.s, cp2.s]

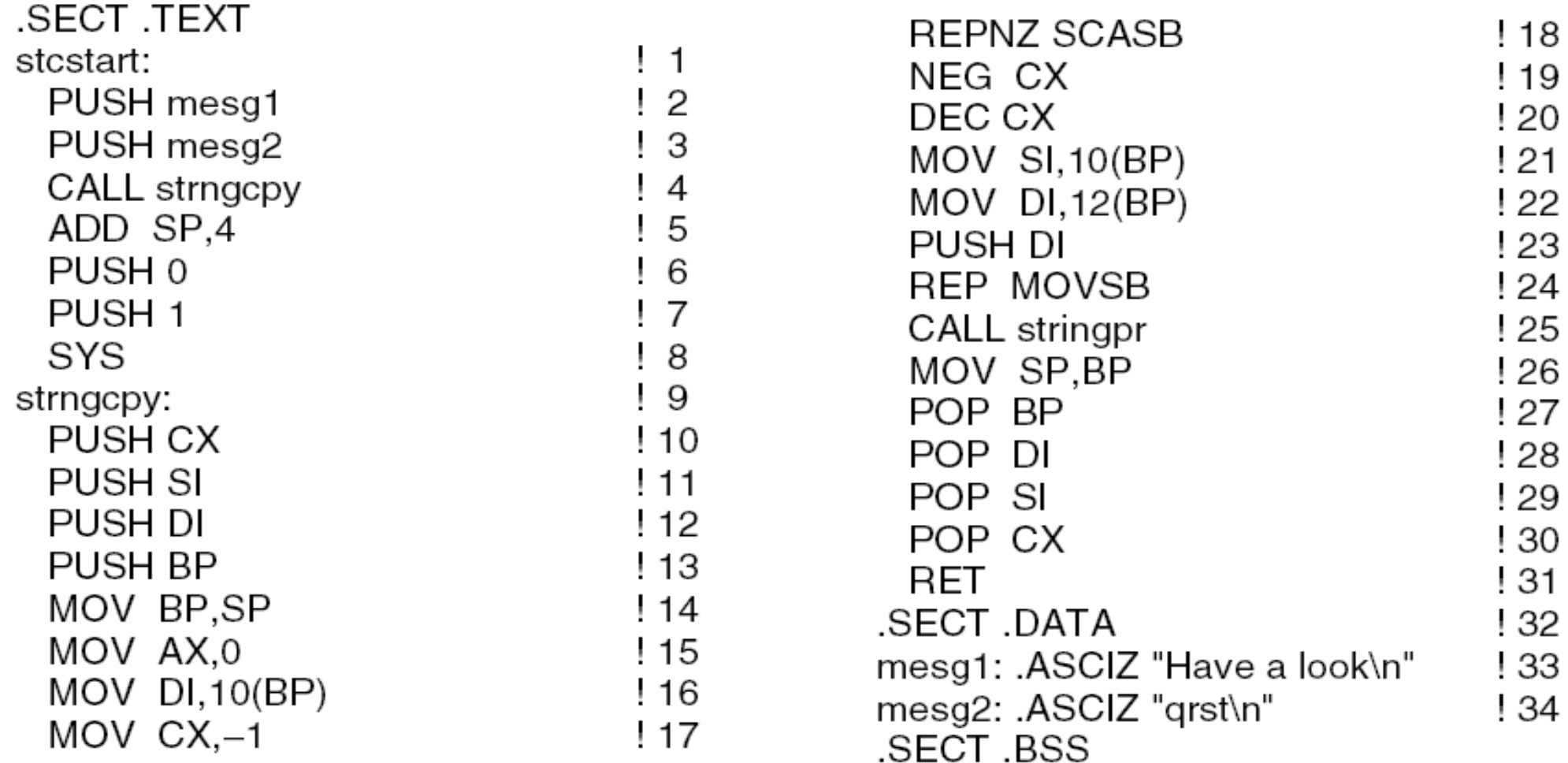

#### Esempio: stampa di una stringa in ordine inverso [r.s]

 $\frac{1}{2}$  1

#include "../syscalnr.h"

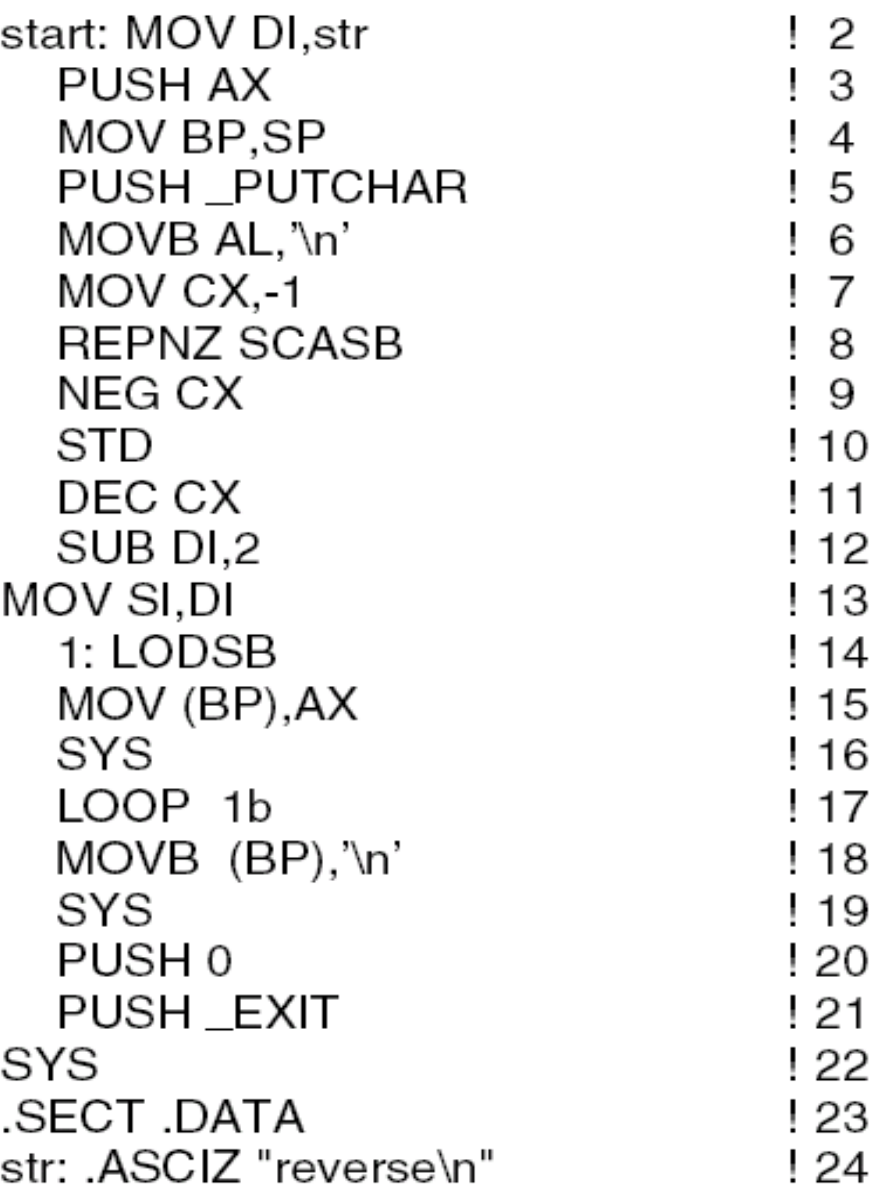